# **X2go**

X2go é uma ferramenta para acesso remoto gráfico a partir do SSH.

#### **Instalação Windows**

Baixar na [página do X2go](https://wiki.x2go.org/doku.php/download:start) o executável de **mswin** e proceder com a instalação.

# **Instalação Linux**

Usar o gerenciador de pacotes.

No Debian: apt install x2goclient.

## **Instalação Mac**

Baixar na [página do X2go](https://wiki.x2go.org/doku.php/download:start) o executável compatível com a versão do OS desejado e proceder com a instalação.

Precisa, também, instalar o [XQuartz,](https://www.xquartz.org/) pois o Mac OS não vem mais com X server.

Mais informações sobre instalação aqui: <https://wiki.x2go.org/doku.php/doc:installation:x2goclient>

## **Usando o X2go**

Depois de abrir o X2go pela primeira vez, ele sugerirá configurar uma nova **Session**. Caso não o fizer, basta acessar o menu **Session**, na parte superior da janela do X2go, e clicar em **New session**. Feito isso, basta preencher os seguintes campos:

- **Host**: O endereço do servidor de destino (por exemplo brucutuiv.ime.usp.br).
- **Login**: Seu login na Rede IME.
- **Session Type**: Aqui é necessário escolher a opção **Single application** e preencher o campo **Command** com o caminho completo do comando a ser executado. Alguns exemplos:
	- /usr/local/bin/x2gomaple
	- /usr/local/bin/Mathematica

Abaixo um exemplo de sessão configurada para executar um RStudio hipotético, pois não temos mais RStudio:

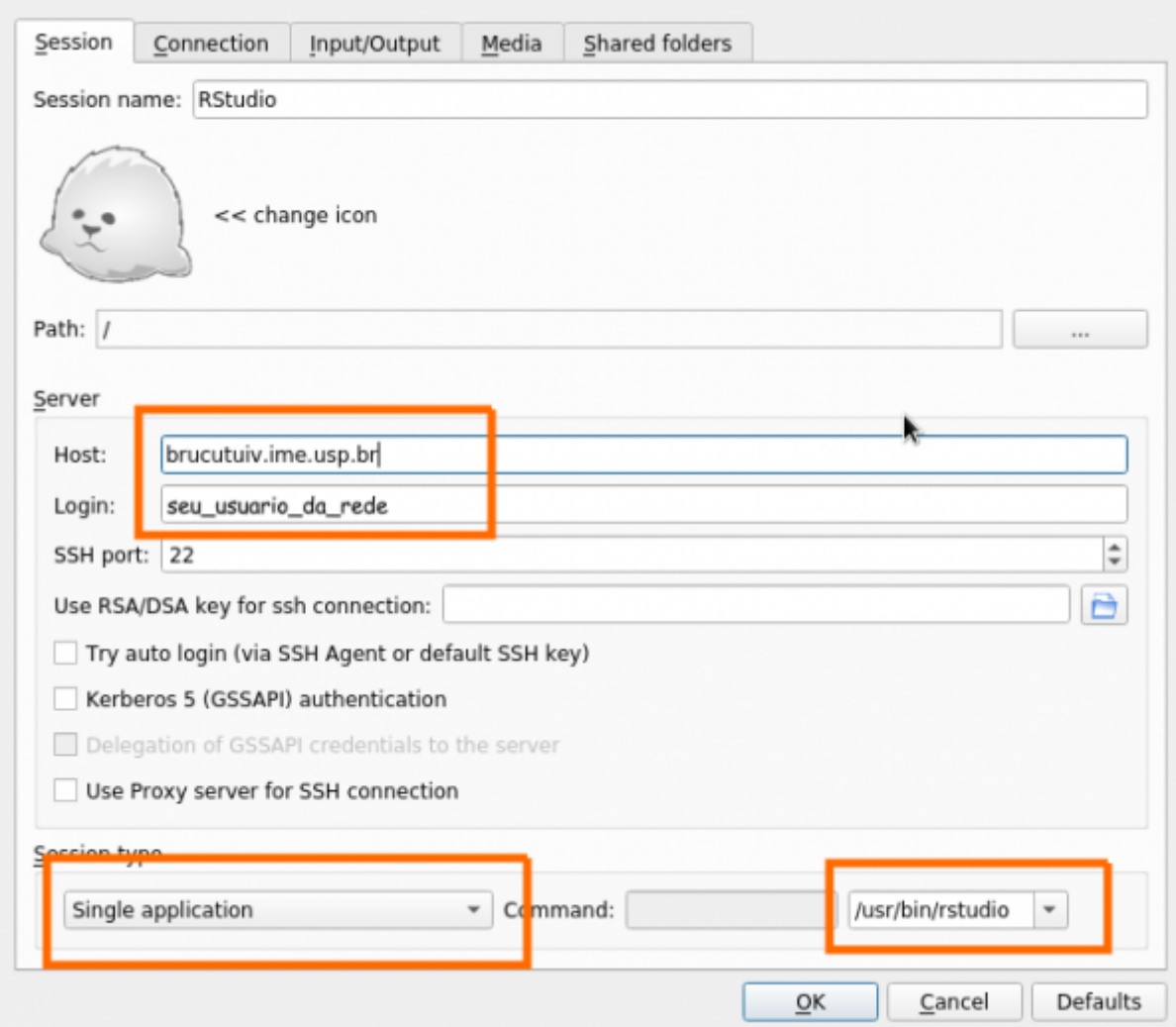

Configurada a sessão, basta fazer o acesso. Para isso clique quadrinho que aparecerá na janela do X2go parecido com o abaixo:

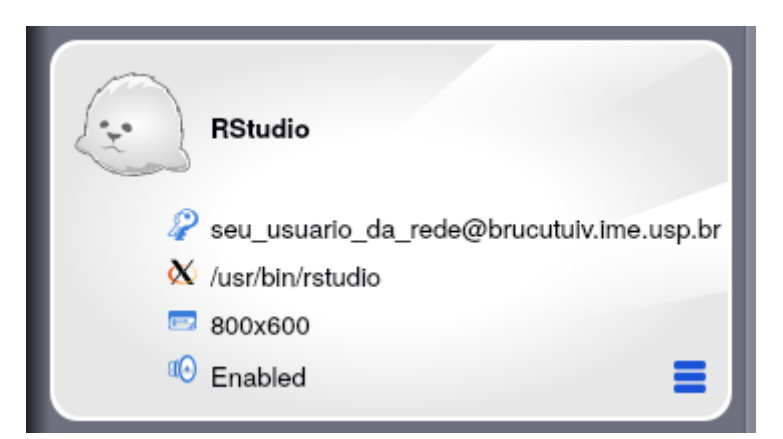

Se quiser mudar o tamanho da janela basta **clicar sobre o 800×600** no quadrinho.

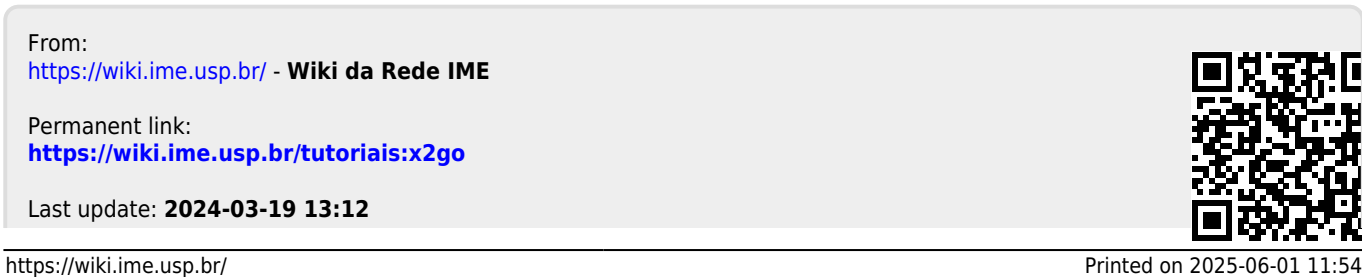

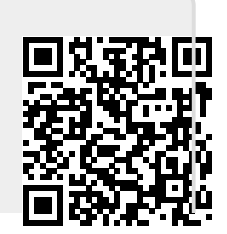